Borrado de Artículos y Familias inicial (Revisión 1.0 09/04/2024)

## **(Información confidencial)**

## **INTRODUCCIÓN**

En una instalación desde cero, verá que hay artículos y familias creados por defecto en la instalación. En muchos de casos, el cliente querrá trabajar con su propia carta y no tomar ésta como base. Por lo que es conveniente saber cómo hacer un borrado total de artículos y familias.

## **Pantalla de útiles**

Para borrar los datos de las ventas, tendremos dirigirnos a **Opciones - Varios Más - Más Opciones de configuración - Opciones de Conexión y Copias de Seguridad** y pulsar sobre el botón **UTILES**:

\*También podemos acceder pulsando el ejecutable utiles.exe en la carpeta de instalación del TPV.

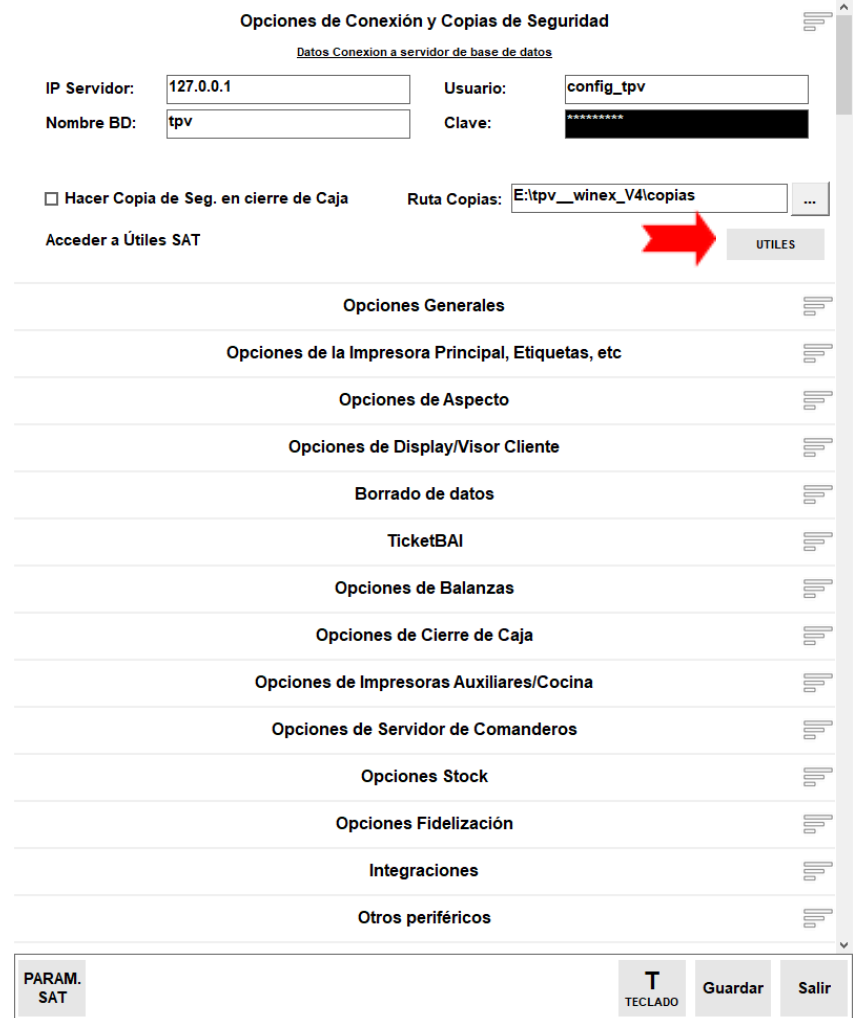

Se nos pedirá una clave de acceso, esta será la misma que para las actualizaciones, esto es: **1535 \* día del mes** \* **día de la semana:**

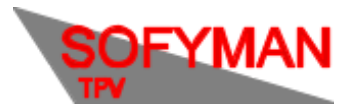

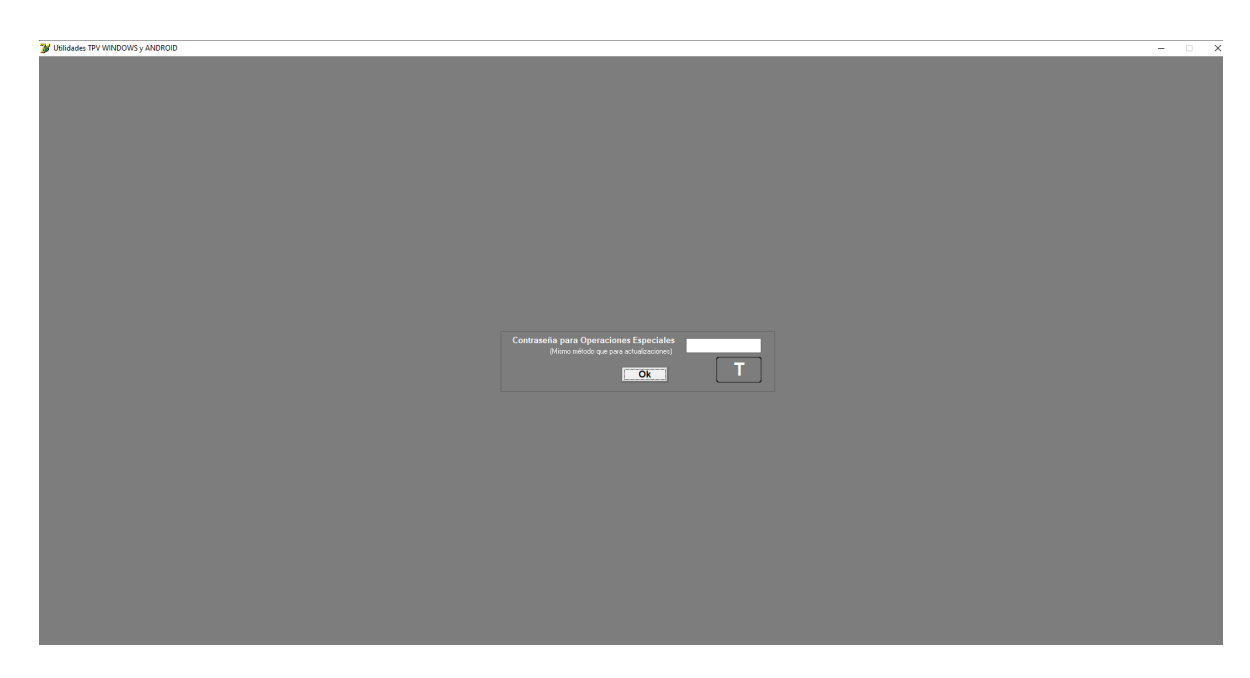

Se nos mostrará la ventana de borrados de útiles, donde tendremos que pulsar sobre **Borrar** en **Borrar Datos Artículos** y **Borrar Datos Familias:**

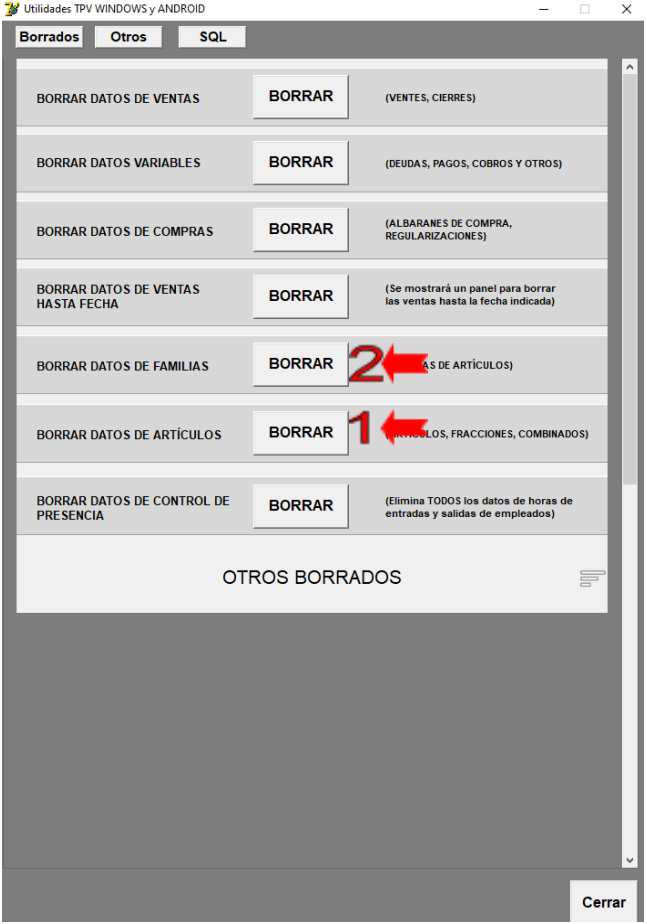

Confirme cuando se le pregunte la confirmación. Verá al abrir la aplicación del TPV que en la pantalla de ventas no habrá ni artículos ni familias.